## ARE YOU INTERESTED IN JOINING THE ARAMARK FAMILY?

## Complete Aramark's online application

1. Scan the QR code below or visit allcareers-aramark.icims.com

2. Using the "Keyword" search, enter "East Alabama Medical Center"

3. Select the role you are interested in by clicking on the job title, then review the description

4. Click the Apply link to begin the application, please be sure to complete all the steps

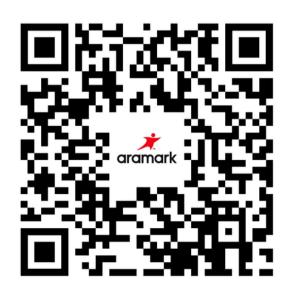

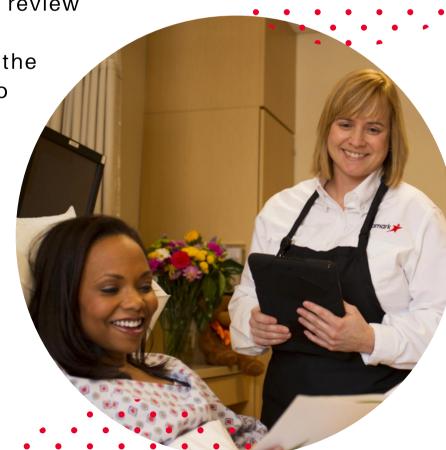